# **Matlab/Freemat/Octave/Scilab: Polynomials**

A polynomial<sup>1</sup> can be defined in Matlab/Freemat/Octave/Scilab as a set of coefficients. In this document polynomial multiplication and division in Matlab/Freemat/Octave/Scilab is considered. Zeros (or roots) of polynomials can also be found directly in Matlab/Freemat/Octave/Scilab.

### **Definition of Polynomials**

In Matlab/Freemat polynomials are defined as arrays of coefficients. For example the polynomial 2  $3-3x^2+x-5$  can be defined as an array in Matlab/Freemat/Octave/Scilab as follows:

```
--> poly=[2 -3 1 -5] 
poly = 
2 -3 1 -5 
-->
```
### **Polynomial multiplication: conv**

The product  $(2x^3 - 3x^2 + x - 5)(x^2 - 2x + 3)$  can be found using the following Matlab/Freemat/Octave/Scilab code.

```
\rightarrow poly=[2 -3 1 -5]poly = 
2 -3 1 -5 
\rightarrow poly2=[1 -2 3]
poly2 =1 - 2 3
--> conv(poly,poly2) 
ans =2 -7 13 -16 13 -15
```
The answer can be interpreted as  $2x^5 - 7x^4 + 13x^3 - 16x^2 + 13x - 15$ .

[A polynomial can be divided by another polynomial in Matlab (but not Freemat) by the deconv command.]

.

<sup>1</sup> [Polynomials](https://www.researchgate.net/profile/Stephen_Kirkup/project/Modern-Methods-of-Mathematics-Education/attachment/5b7280b73843b0024405d94d/AS:659425551454220@1534230711246/download/Polynomials.pdf)

#### **Zeros or Roots of Polynomials**

The zeros or roots of the polynomial can be found by the command roots().

Eg for the polynomial  $x^2 - 1$ 

```
\rightarrow poly=[1,0,-1]poly = 
1 0 -1 
--> roots(poly) 
ans = 
-1 
1
```
Eg for the polynomial  $x^2 + 1$ , with complex<sup>2</sup> zeros,

```
\rightarrow poly=[1,0,1]poly = 
1 0 1 
--> roots(poly) 
ans =0.0000 + 1.0000i 
0.0000 - 1.0000i
```
Eg for the polynomial  $x^6 + 2x^5 + 3x^4 + 4x^3 + 5x^2 + 6x + 7$ 

```
poly=[1 2 3 4 5 6 7] 
poly = 
1 2 3 4 5 6 7 
--> roots(poly) 
ans = 
-1.3079 + 0.5933i 
-1.3079 - 0.5933i 
0.7104 + 1.1068i 
0.7104 - 1.1068i 
-0.4025 + 1.3417i 
-0.4025 - 1.3417i
```
1

## **Plotting zeros**

The zeros can be plotted on an Argand Diagram. For example for the quadratic<sup>3</sup>  $x^2 + 2x + 5$ .

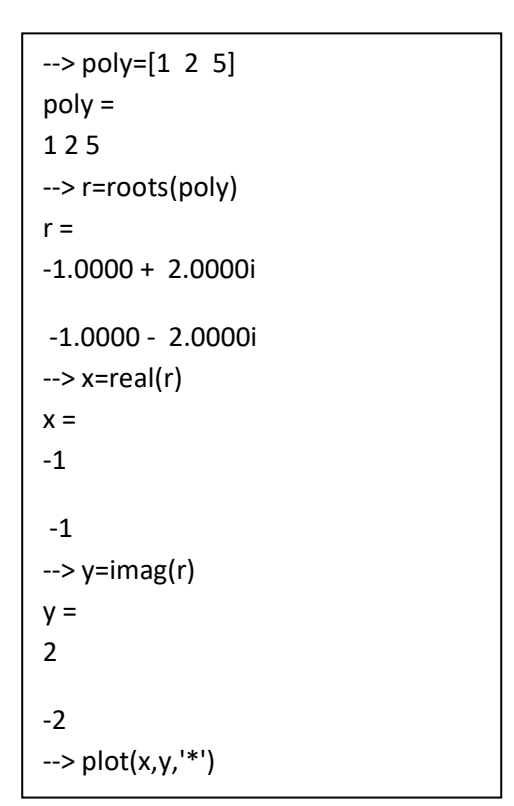

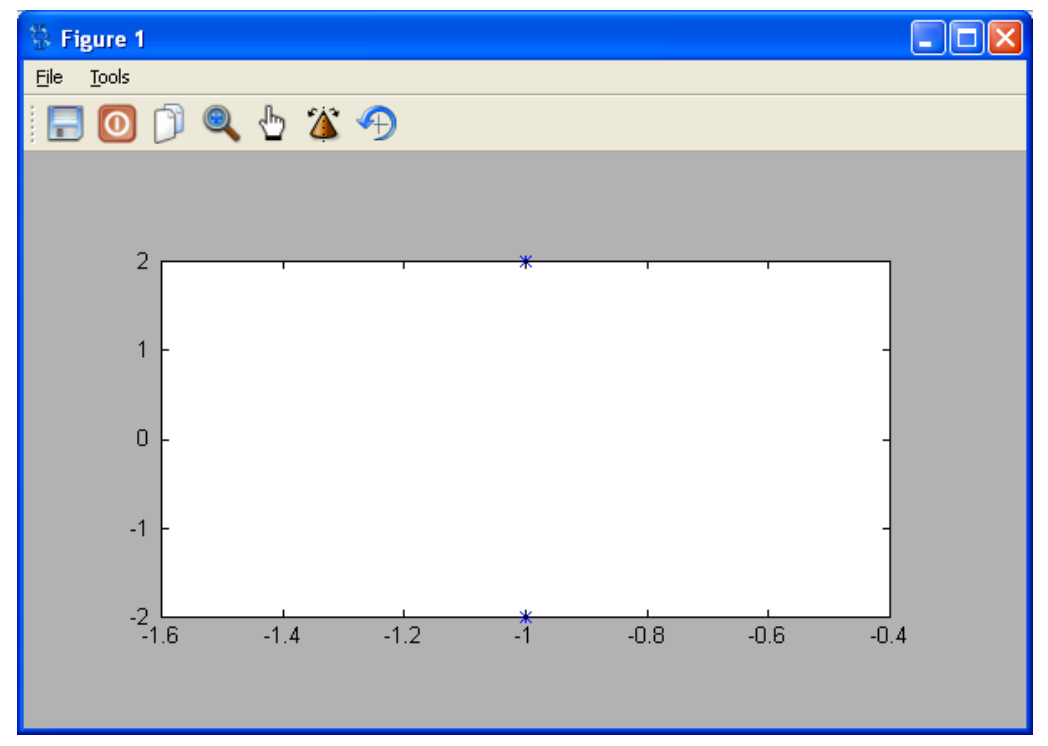

<sup>3</sup> [Solving Quadratic Equations](https://www.researchgate.net/profile/Stephen_Kirkup/project/Modern-Methods-of-Mathematics-Education/attachment/5b74202fcfe4a7f7ca5a78e7/AS:659871657623552@1534337071673/download/Solving+Quadratic+Equations.pdf)

1